# **Following the Northwest Flyers on Twitter**

# **What is Twitter?**

Twitter is a service for friends, family, and co–workers and our track team to communicate and stay connected through the exchange of quick, frequent messages. People write short updates called "tweets" of 140 characters or fewer. These messages are posted to your profile or [your blog,](http://twitter.zendesk.com/forums/10711/entries/15354) sent to your [followers,](http://twitter.zendesk.com/forums/10711/entries/14019) and are searchable on Twitter search.

# **Do I need anything special to use it?**

All you need to use Twitter is an internet connection or a mobile phone. Once you're in, type your first update into the web box. To get an idea of what other people are saying or doing on Twitter, check out [Twitter search](http://search.twitter.com/) to see what Twitter's all about. You can search by keyword or just check out the trending topics to what's hot on Twitter right now.

#### **How do I find my friends?**

When you create an account, you can [search for people](http://twitter.com/invitations/find_on_twitter) by name or user name, [import friends](http://twitter.com/invitations/find_on_other_networks) from other networks, or [invite friends via email.](http://twitter.com/invitations/invite_by_email) If you don't want to do that, follow some of the people Twitter suggests. Once you've found your friends, [follow them](http://twitter.zendesk.com/forums/10711/entries/14019) to start getting their updates.

#### **What does it mean to follow someone on Twitter?**

[Following](http://twitter.zendesk.com/forums/10711/entries/14019) someone simply means receiving their Twitter updates. When you follow someone, every time they post a new message, it will appear in your Twitter home page. New messages are added to your home page as people post them, so you always get the updates in real time. When you log in, you can see what the latest updates are. Twitter offers other ways to follow people too: you can get updates from certain people on your [phone!](http://twitter.zendesk.com/forums/23786/entries/14589)

#### **How does the Northwest Flyers use Twitter?**

The Northwest Flyers requires at least one member of every team family to sign up for Twitter to receive team communication. The team uses Twitter to communicate important information and breaking news relevant to our track team families. Examples of information tweeted are: practice location or time changes, track meet changes or cancellations, and team event information.

The Northwest Flyers Twitter account will not be used to:

- Communicate personal messages between individuals
- Communicate lost and found items

#### **Is Northwest Flyers Twitter account monitored in case I have a question?**

No. The Northwest Flyers Twitter account is intended only to disseminate information pertinent to the majority of the team. Individual questions should be addressed to the appropriate administrative or coaching staff member or posted to our Facebook page for answers.

# **How do I follow the Northwest Flyers?**

#### If you do NOT have a Twitter account:

1. Open a web browser and go to the Twitter web site:

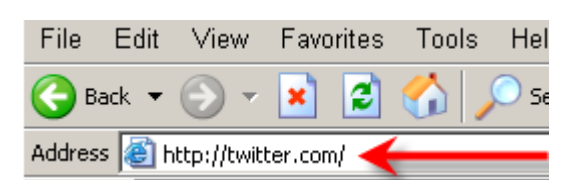

2. Click on "Sign up for Twitter".

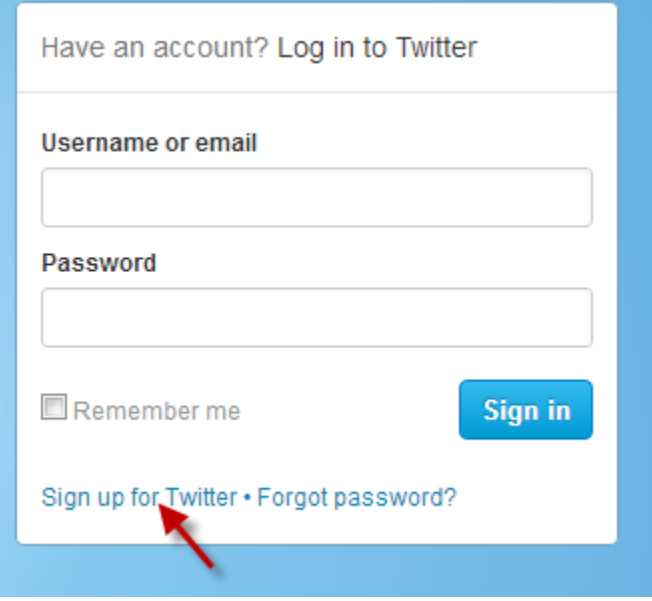

- 3. After following the on screen instructions for creating your account, you are ready to follow the Northwest Flyers!
- 4. While still logged into your account, type <http://twitter.com/northwestflyers> in your address bar to go to the Northwest Flyers home page.

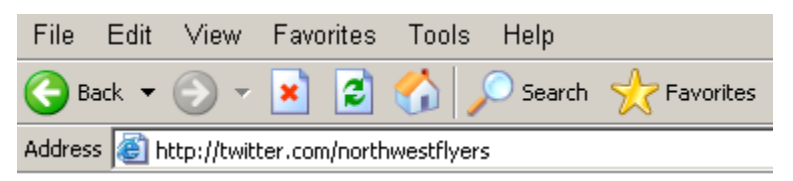

5. Click "Follow" to begin following the Northwest Flyers.

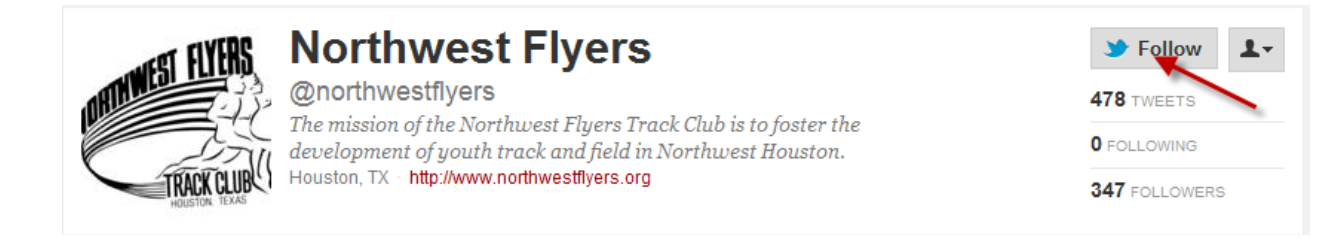

# If you HAVE a Twitter account:

- 1. Login to your Twitter account
- 2. Follow steps 4-5 in section '**If you do NOT have a Twitter account:'** to follow the Northwest Flyers.

# **How do I receive Twitter updates from the Northwest Flyers on my cell phone?**

Once you are following the Northwest Flyers, you may elect to receive updates on your cell phone.

- 1. Login to your Twitter account
- 2. Go to the Northwest Flyers Twitter home page by typing <http://twitter.com/northwestflyers> in your address

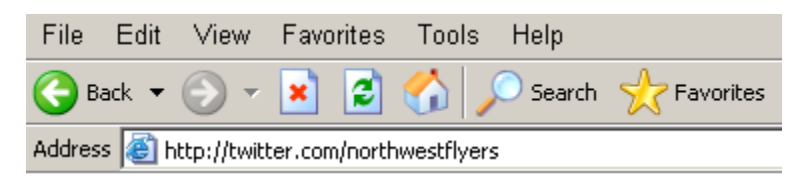

3. Once on the Northwest Flyers home page, click on the word "Following"

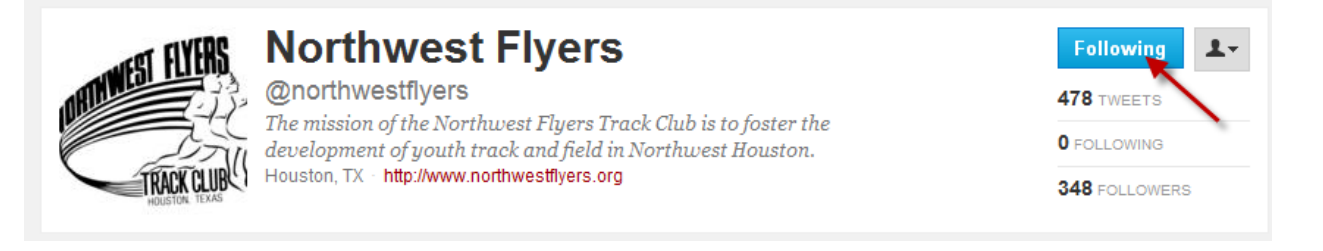

4. Then click the person icon next to 'Following' to turn on mobile notifications.

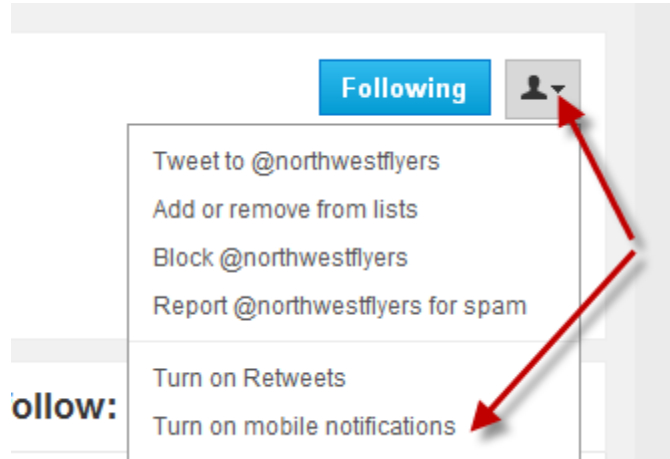

5. You will then be prompted to activate you phone.

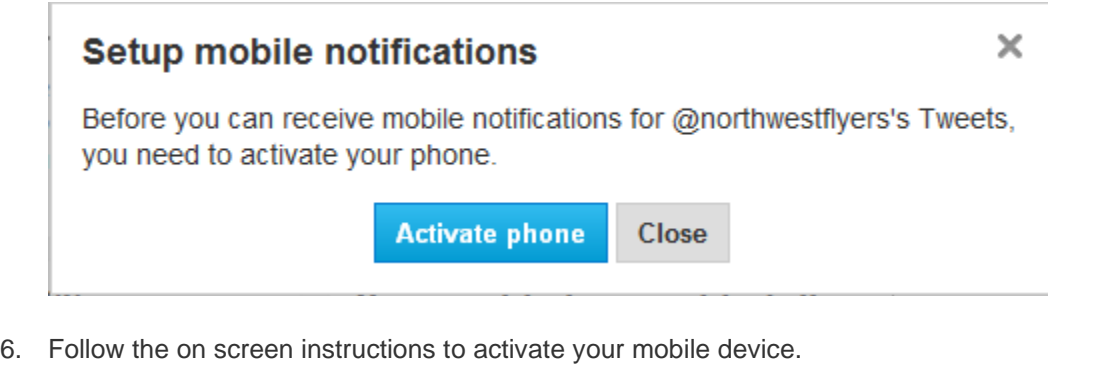

7. Once your device is activated please be sure the following setting is enabled:

Mobile notifications

Tweets from people you've enabled for mobile notifications Direct messages Followed by someone new

8. Return to the Northwest Flyers Twitter home page and confirm Mobile Notifications are turned on.

If notifications are **OFF** the drop down box will allow you to turn on.

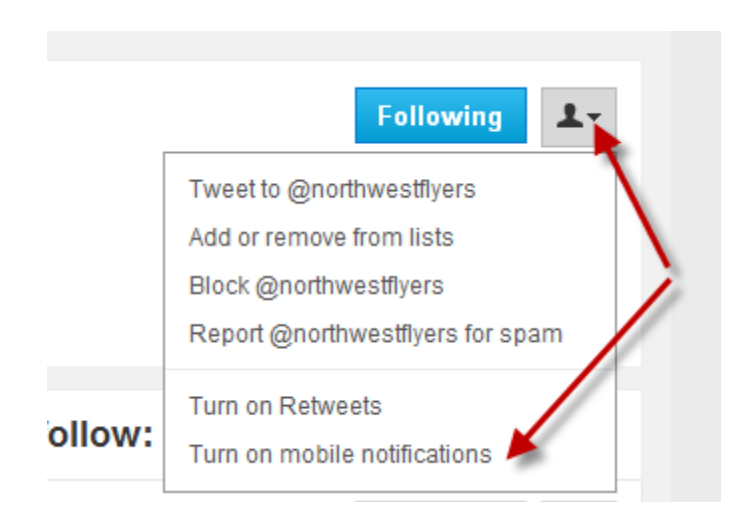

If notifications are **ON**, the drop down box will allow you to turn off.

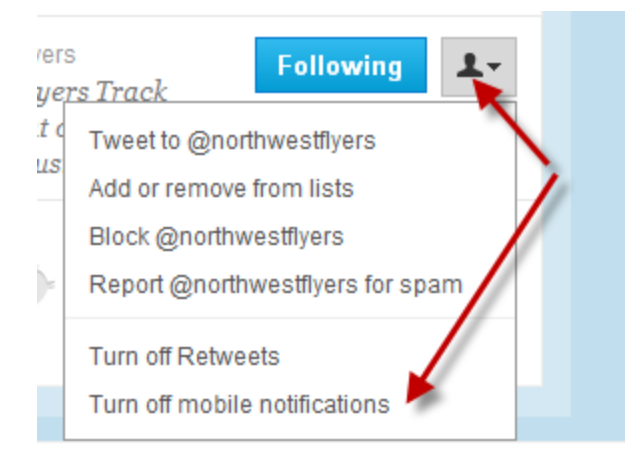